PRODUCT LAUNCH INSTRUCTIONS

# LAUNCH MANUAL

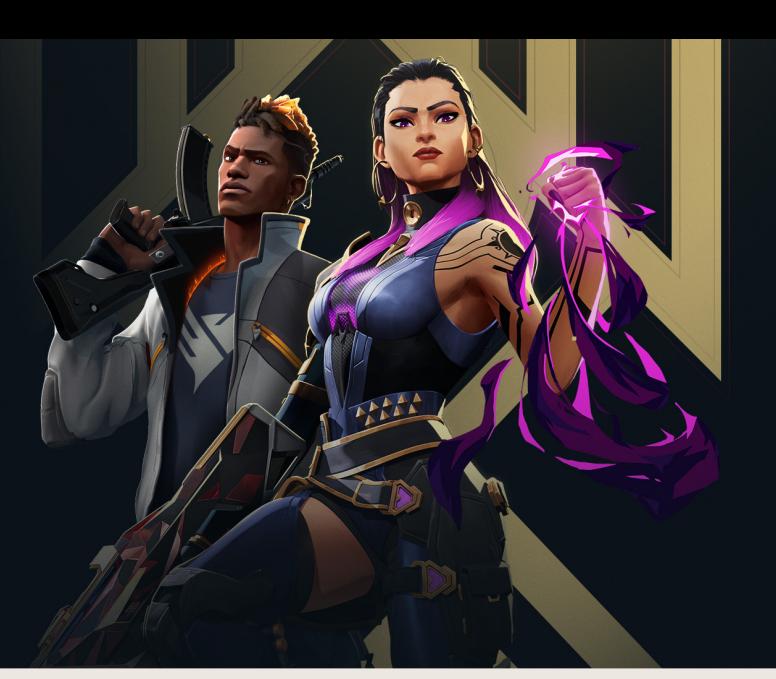

## **PREPARATION**

- Your system should not be modified by Win Tweaker or similar software
- Your system should not have any antivirus software installed
- · Make sure secure boot is disabled on your system.

### CHECK YOUR SYSTEM **INFORMATION**

• Search for System Information in the Windows Search.

**System Information** 碰 App

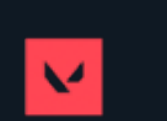

• You are looking for the BIOS Mode line. It should say UEFI. If it does, proceed to the next step.

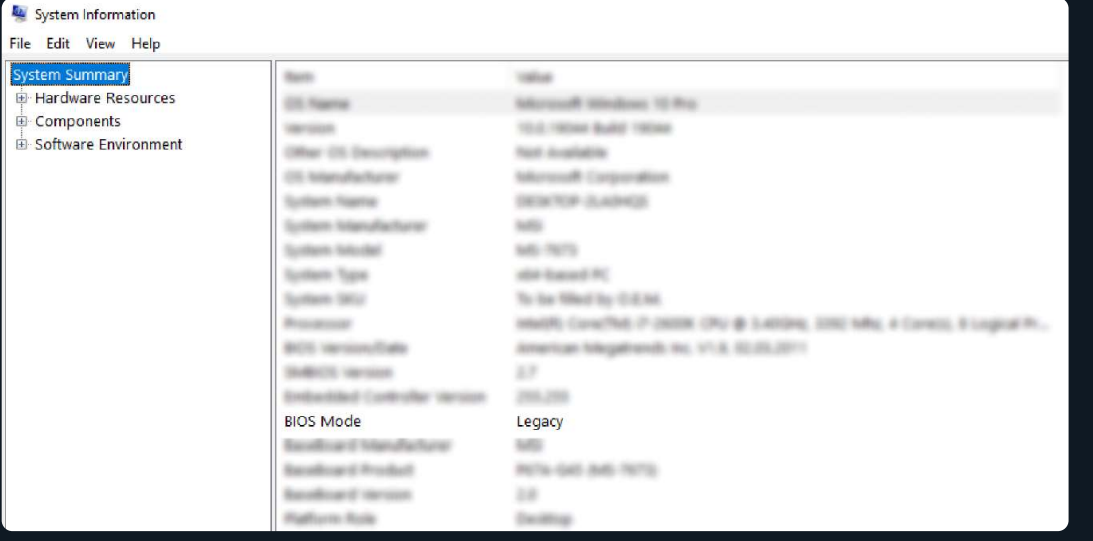

- If it says Legacy, then you should go to your BIOS and change Boot Mode to UEFI and reinstall your Windows. For now, FECURITY only supports UEFI but we
- are working on Legacy support.

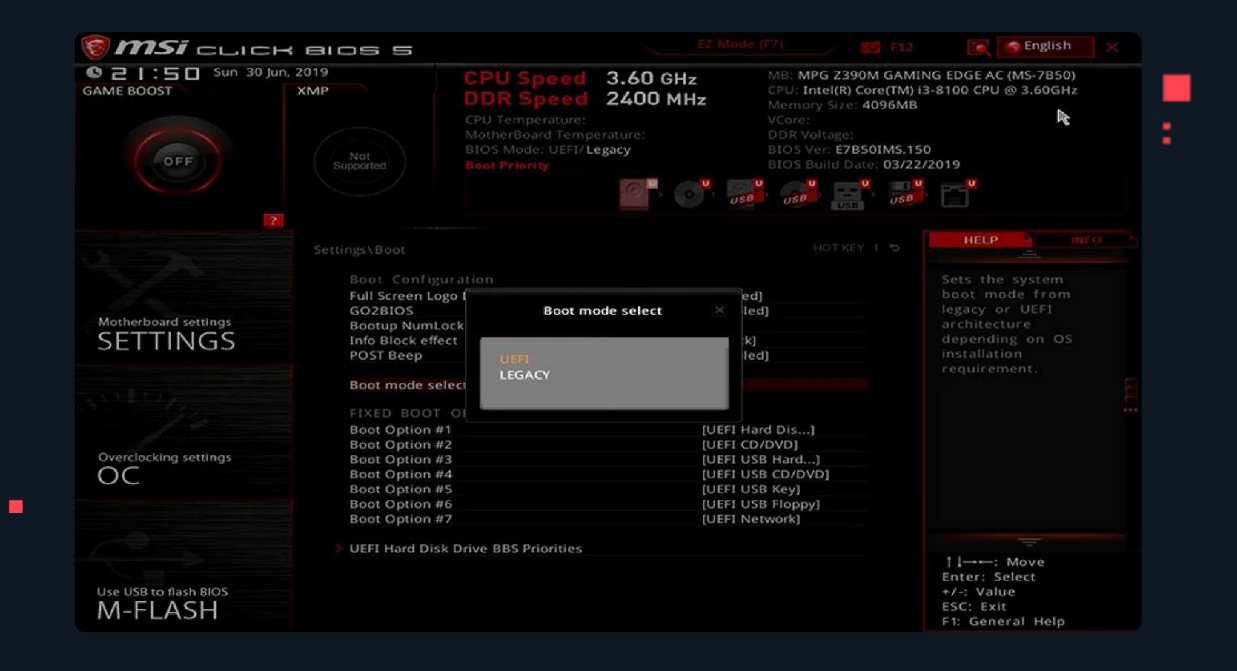

### **DISABLE SECURE BOOT AND TPM**

. In your BIOS, check the Secure Boot section. In order for software to work, you need to disable it.

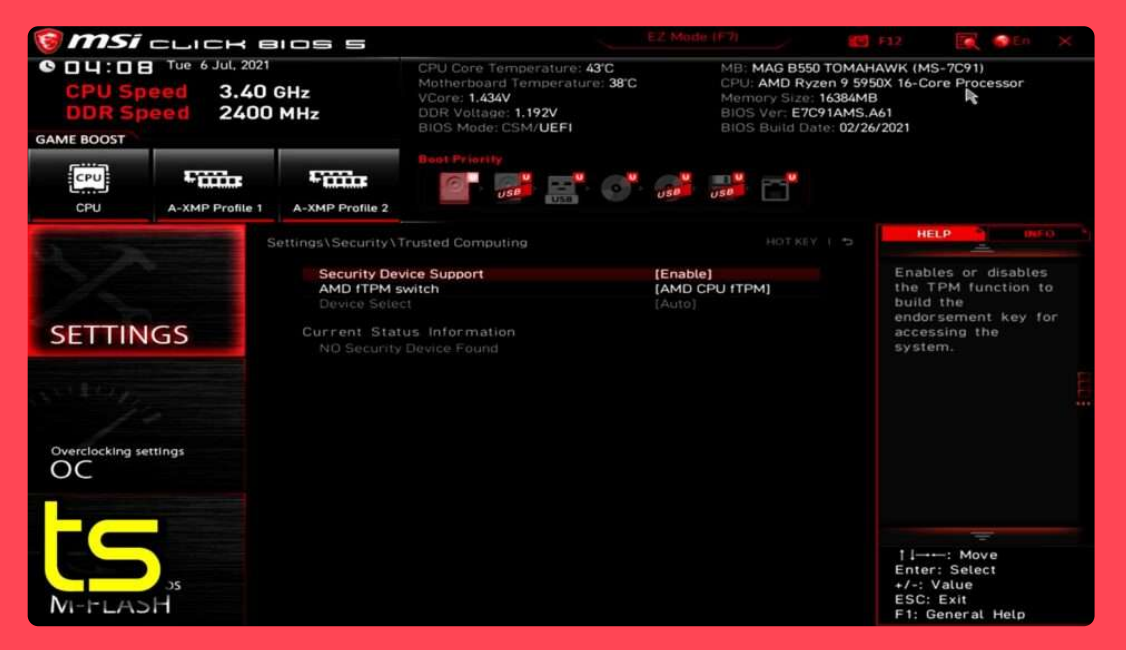

• Usually, TPM is in the same section. You should also disable it. For some machines, it disables simultaneously with Secure Boot.

 $\equiv$ 

44

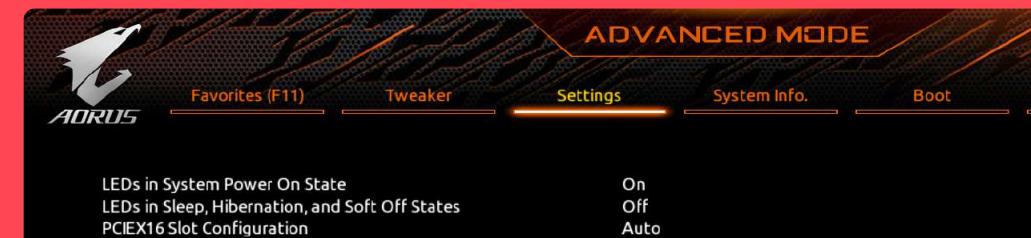

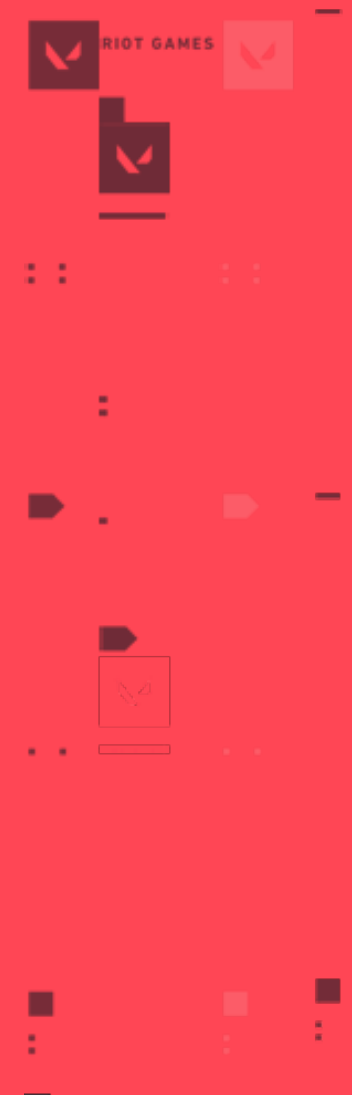

 $\blacksquare$ 

 $\blacksquare$ 

▬

E

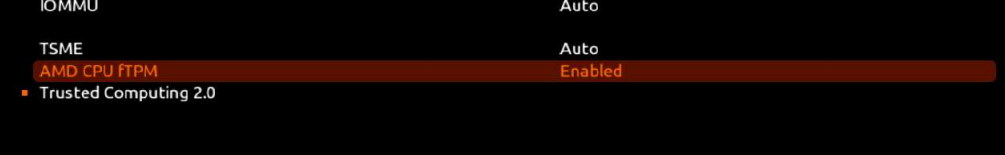

Auto

Disabled

**Disabled** 

#### **RUN THE SOFTWARE**

- After making sure everything from the steps 1 and 2 is carefully followed, you can launch the software.
- Run the loader as administrator.

PCle Slot Configuration

3DMark01 Enhancement

PCle ASPM Mode

- Your PC will reboot. The first boot can take some time, especially on old machines. It can take up to 10 minutes. You should not do anything with your
- machine during this time.
	- After succesfully booting, you can run the game and kill everyone.